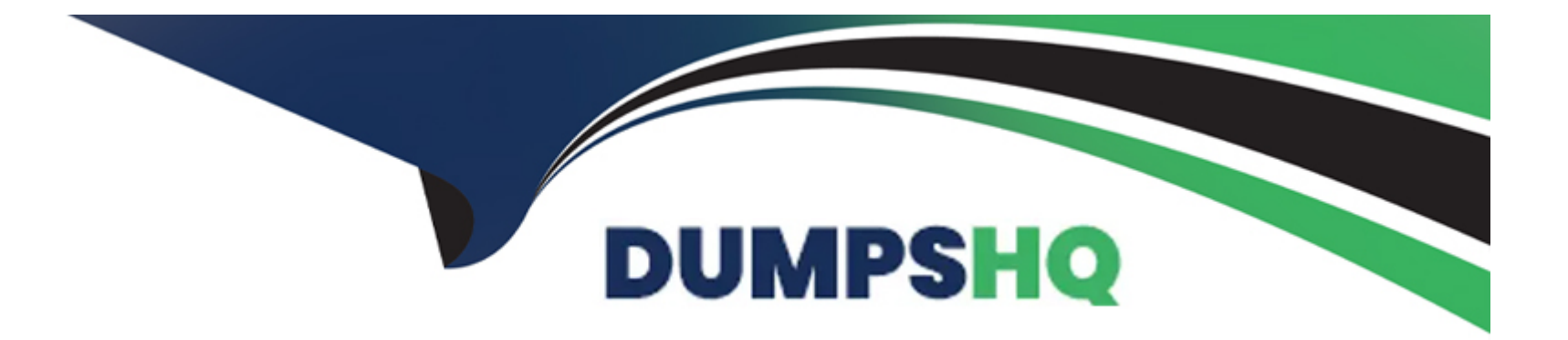

# **Free Questions for ANC-201 by dumpshq**

## **Shared by Bush on 15-04-2024**

**For More Free Questions and Preparation Resources**

**Check the Links on Last Page**

### **Question 1**

**Question Type: MultipleChoice**

Refer to the exhibit.

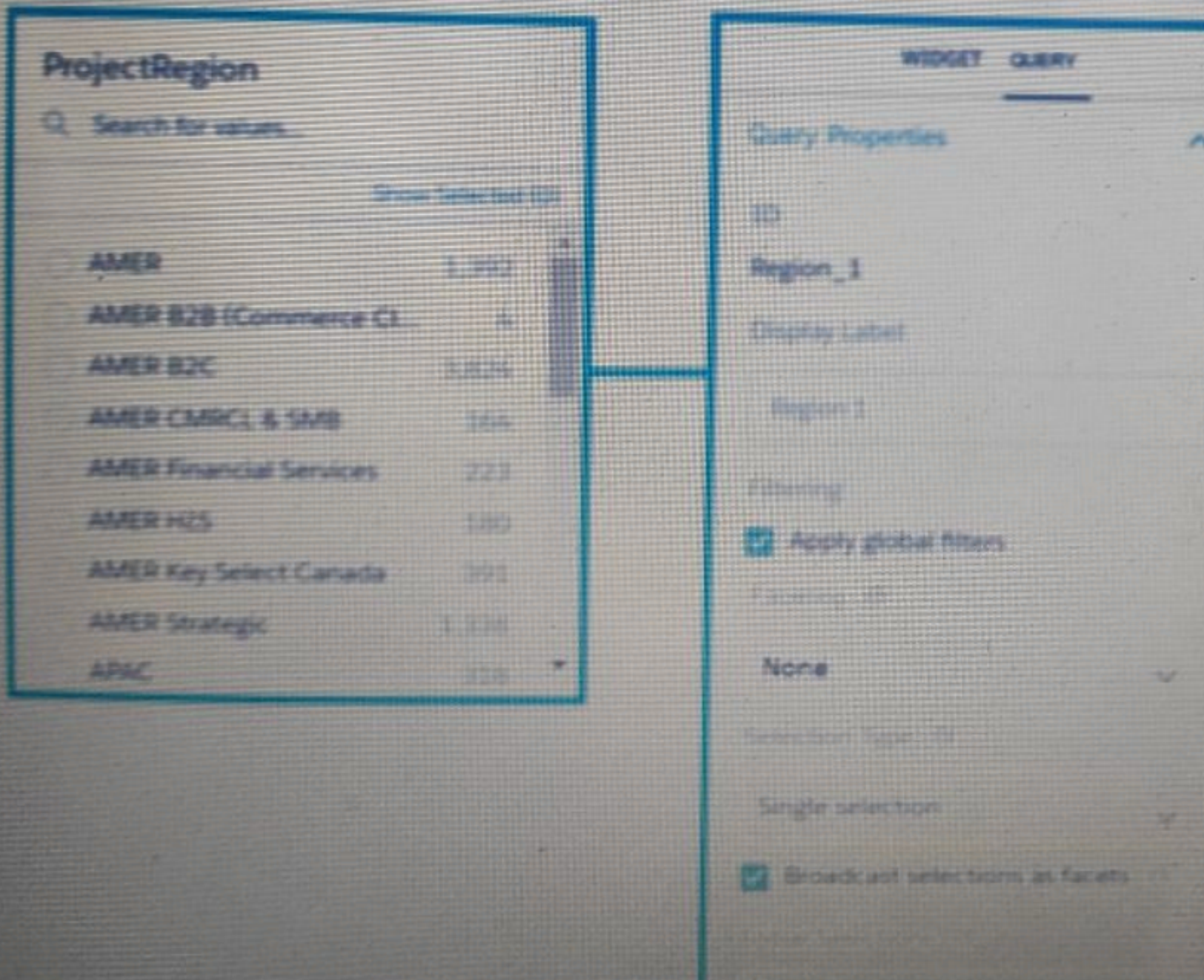

Universal Containers reports that nay selection in the List widget is not affecting the pie chart in one of their tableau CRM dashboard. They query options associated with the List widget and Pie chart are shown in the graphic

Which change can a Tableau CRM Consultant implement to solve this issues, given that the queries are using the same dataset?

#### **Options:**

- **A-** Set faceting to All instead of None in the query ''Step\_pie\_1.''
- **B-** Use result binding/interaction in the filters section of the query "Step\_pie\_1."
- **C-** Set faceting to all instead of None in the query ''Region\_1.''
- **D-** Use selection binding/interaction in the filters section of the query "Region 1."

#### **Answer:**

A

## **Question 2**

**Question Type: MultipleChoice**

Upper and lower limits on columns (vars) in discovery:

### **Options:**

- **A-** 20 column minimum, 50 maximum
- **B-** 10 column minimum, 200 maximum
- **C-** 2 column minimum, 50 maximum
- **D-** 2 column minimum, 25 maximum

#### **Answer:**

### C

### **Question 3**

**Question Type: MultipleChoice**

How many external files can be uploaded to Einstein Analytics on rolling 24 hour basis?

### **Options:**

- **A-** 100 files per dataset
- **B-** 300 files per dataset
- **C-** 500 files per dataset
- **D-** 50 files Per dataset

#### **Answer:**

#### $\overline{D}$

### **Question 4**

**Question Type: MultipleChoice**

In the Insights list, insights are ranked in what order?

#### **Options:**

**A-** Time

**B-** Geospatial

**C-** Statistical significance

**D-** Alphabetical

**E-** There is no order

#### **Answer:**

 $\mathsf{C}$ 

### **Question 5**

**Question Type: MultipleChoice**

Can you share data from a widget?

### **Options:**

- **A-** No, you can't share data from a widget.
- **B-** Select the step of the widget and share data.
- **C-** Select 'Share' icon, click on 'Download', and select 'Download in .png, .XLS, or CSV' format.
- **D-** Only with the proper Einstein Analytics Platform license.

 $\overline{C}$ 

### **Question 6**

#### **Question Type: MultipleChoice**

An Einstein Analytics team wants to create a dashboard using two standard Salesforce objects. The dashboard should display data from the Case object, along with related data from the Account object. Which two processes can achieve this?

#### **Options:**

**A-** Extract data from the case and account objects using 'sfdcDigest' transformation, Q use 'append' transformation to add case data with account data, store as a dataset, and then build a dashboard using the generated dataset

**B**- Extract data from the case and account objects using an ETL tool, use the ETL tool to y/ Q join account and case data, and then upload the data to Einstein Analytics. Build a dashboard using the ETL generated dataset

**C-** Extract data from the case and account objects using 'sfdcDigest' transformation, y/ Q use 'augment' transformation to add case data with account data, store as a dataset, and then build a dashboard using the generated dataset

**D**- Extract data from the case and account objects using 'dataloader', create a CSV file Q with account and case data, and then upload the CSV as a dataset to Einstein Analytics. Build a dashboard using that dataset

### **Question 7**

**Question Type: MultipleChoice**

In Einstein Discovery:

### **Options:**

**A-** 'What Is The Difference' insights are comparative insights that help you better understand the relationships between explanatory variables and the goal (target outcome variable) in your story. These insights, based on a statistical analysis of your dataset, help you figure out which factors contribute to the biggest changes in the outcome variable. Einstein Discovery uses waterfall charts to help you visualize comparisons in What Is The Difference insights.

**B-** 'Why It Happened' insights help you take a deeper look into the exact factors that led to an outcome. Why It Happened s/ Q insights drill deeper into the various factors that contributed to your story's goal. These insights are based on a statistical analysis of your dataset. Einstein Discovery uses waterfall charts to help you visualize Why It Happened insights.

**C-** 'Predictions and Improvements' insights help you explore what might happen in the future. For example, you can interactively perform 'what if analyses in your story. Einstein Discovery provides you with predictions and suggested improvements based on a statistical analysis of your dataset and predictive analytics. To help you visualize these insights, Einstein Discovery uses:

- waterfall charts for predictions

- bar charts for suggested improvements

**D-** 'What Happened' insights are the primary insights in your story. They are descriptive insights that help you explore, at an y/ Q overview level, what factors contributed to the outcome, based on a statistical analysis of your dataset. .Einstein Discovery uses bar charts to help you visualize What Happened insights.

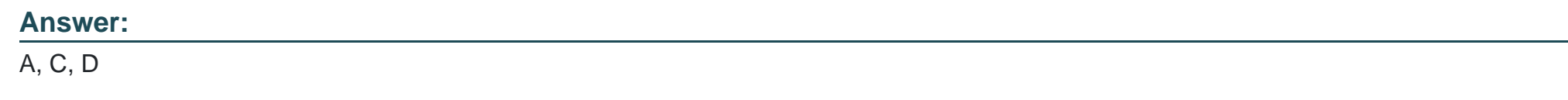

### **Question 8**

**Question Type: MultipleChoice**

Max of objects that can be enabled for Data Sync

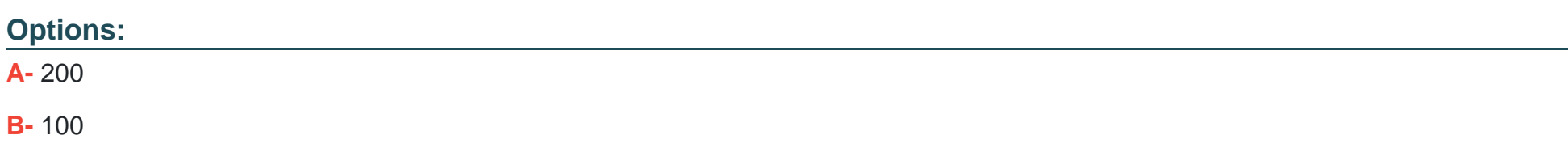

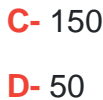

#### **Answer:**

B

### **Question 9**

**Question Type: MultipleChoice**

Max story creations per org per day:

### **Options:**

**A-** 40 per org

**B-** 40 per org per clay

**C-** 20 per org

**D-** 20 per org per clay

D

### **Question 10**

#### **Question Type: MultipleChoice**

Max number of dataflow definitions (with data sync enabled)

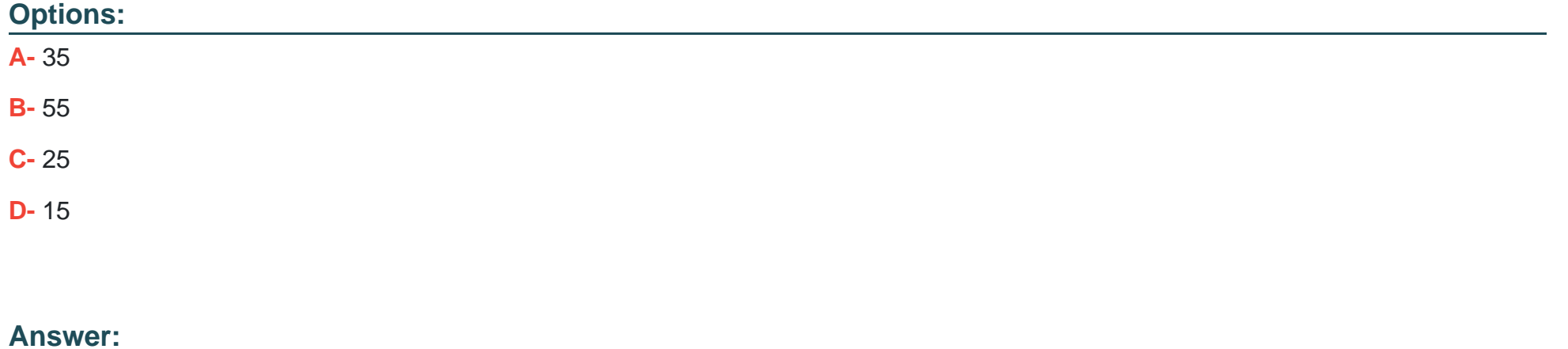

### A

To Get Premium Files for ANC-201 Visit

[https://www.p2pexams.com/products/anc-20](https://www.p2pexams.com/products/ANC-201)1

For More Free Questions Visit [https://www.p2pexams.com/salesforce/pdf/anc-20](https://www.p2pexams.com/salesforce/pdf/anc-201)1